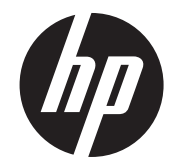

Instrucciones de instalación

# Pantallas orientadas al cliente (CFD) de montaje superior y montaje inferior de 7 pulgadas integradas HP RP9

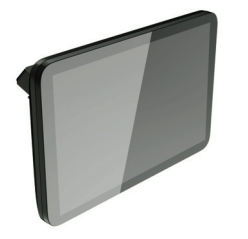

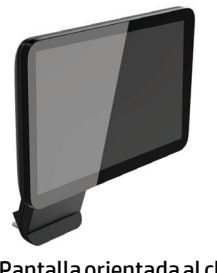

© Copyright 2016 HP Development Company, L.P.

La información contenida en el presente documento está sujeta a cambios sin previo aviso.

Primera edición: febrero de 2016843844-E51

#### Antes de empezar

- 1. Guarde todos los archivos y cierre el equipo correctamente mediante el sistema operativo y luego apague todos los dispositivos externos.
- 2. Desconecte el cable de alimentación de la toma eléctrica y desconecte todos los dispositivos externos.
- ¡ADVERTENCIA! Para evitar dañar el equipo gravemente, verifique que el cable de alimentación de CA esté desconectado de la toma eléctrica de CA antes de instalar este producto. De lo contrario puede exponerse al riesgo de una descarga eléctrica.
- ¡ADVERTENCIA! Para reducir el riesgo de lesiones corporales al tocar superficies calientes, que el sistema interno se enfríe antes de tocarlo.
- PRECAUCIÓN: La electricidad estática puede dañar los componentes electrónicos del equipo o los equipos opcionales. Antes de comenzar este procedimiento, asegúrese de descargar la electricidad estática tocando brevemente un objeto metálico con conexión a tierra.
- NOTA: Para ver los avisos normativos y de seguridad, consulte el documento *Avisos sobre el producto* incluido con su producto.

1. Presione los dos pestillos de bloqueo de la cubierta trasera de la parte principal del monitor hacia fuera 0. Deslice la cubierta trasera hacia arriba y luego levántela para separarla de la parte principal del monitor  $\bullet$ .

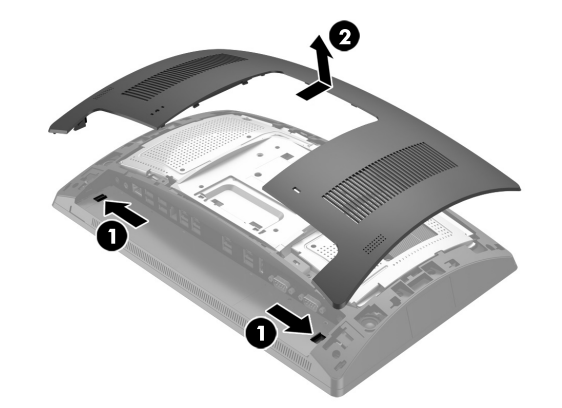

# Soporte del producto

Para obtener acceso en línea a información de soporte técnico, herramientas de resolución personal de problemas, asistencia en línea, foros de comunidades de expertos en TI, amplia base de conocimiento de múltiples proveedores, herramientas de diagnóstico y monitoreo, visite www.hp.com/support.

Extraiga la cubierta del brazo de la CFD tirando hacia atrás la parte superior de la cubierta  $\bm{\Theta}$  y luego de la parte inferior. Afloje el tornillo que fija la CFD a la parte principal del monitor 2, presione hacia dentro las dos lengüetas de los laterales del brazo de la CFD <sup>3</sup> y luego deslice la CFD fuera del puerto USB <sup>.</sup>

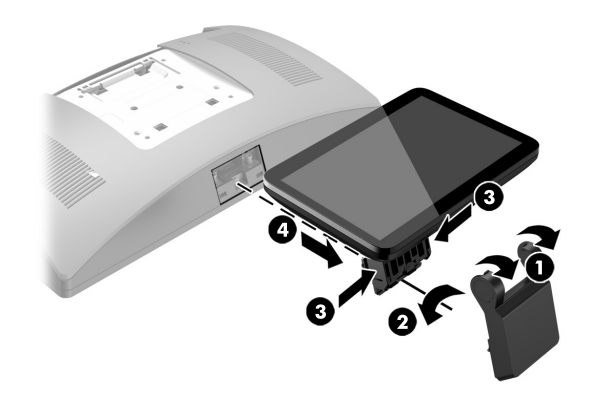

NOTA: Si necesita ayuda para preparar el equipo para esta instalación, consulte la documentación que se suministra con el equipo o vaya a www.hp.com/support para localizar el manual para su modelo.

#### Instalación de una CFD de montaje superior

- 1. Coloque el RP9 boca abajo sobre una superficie plana cubierta por un paño limpio y suave.
- 2.Deslice el soporte de la CFD hacia la parte inferior de la base  $\bm{\Theta}$  y luego fíjelo con el tornillo <sup>.</sup>

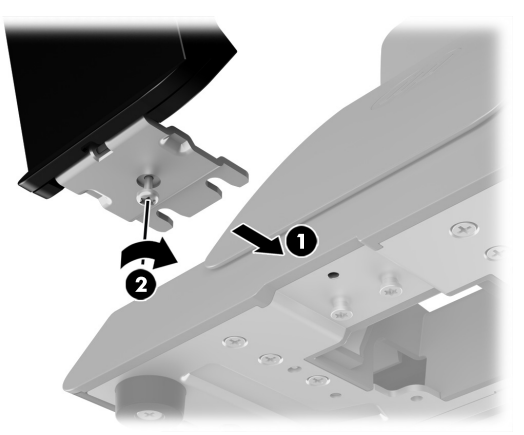

Debe instalar la CFD de montaje superior en el puerto USB superior de la parte principal del monitor RP9. Antes de instalar la CFD, debe retirar la cubierta trasera de la parte principal del monitor y la cubierta del puerto superior.

- 2. Extraiga los dos tornillos que sujetan la cubierta del puerto superior  $\bullet$  y sepárela de la parte principal del monitor  $\bullet$ .
- NOTA: Es posible que tenga que aflojar suavemente la cubierta del puerto desde dentro de los orificios para tornillos con un destornillador plano.

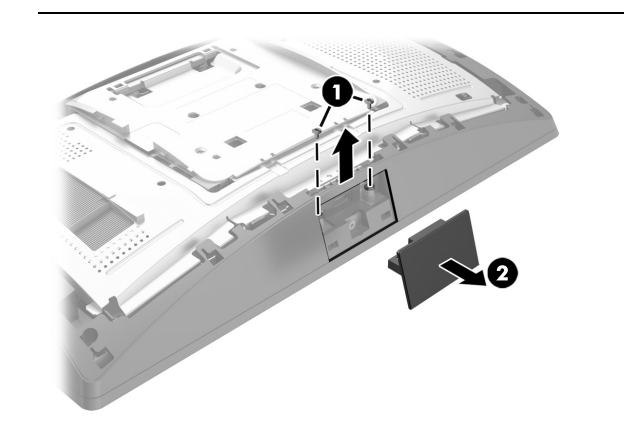

3. Alinee las lengüetas de la cubierta trasera de la parte principal del monitor con las ranuras de la parte principal del monitor. Coloque la cubierta sobre la parte principal del monitor y luego deslice la cubierta hacia abajo hasta que encaje.

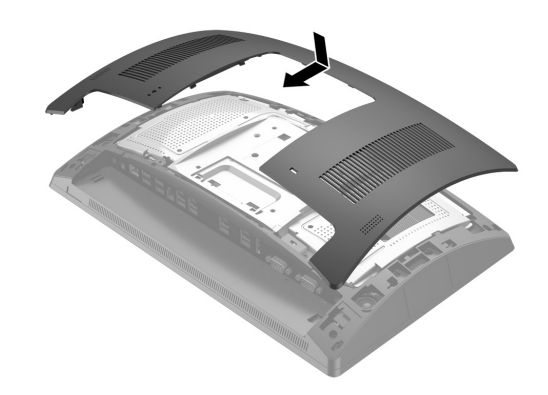

4. Extraiga la cubierta del brazo de la CFD tirando hacia atrás la parte superior de la cubierta  $\bullet$  y luego de la parte inferior. Inserte el conector USB de la CFD en el puerto USB @ y luego fije la CFD con el tornillo suministrado <sup>6</sup>. Vuelva a colocar la cubierta del brazo <sup>6</sup> encajando la parte superior de la cubierta sobre el brazo y luego la parte inferior de la cubierta.

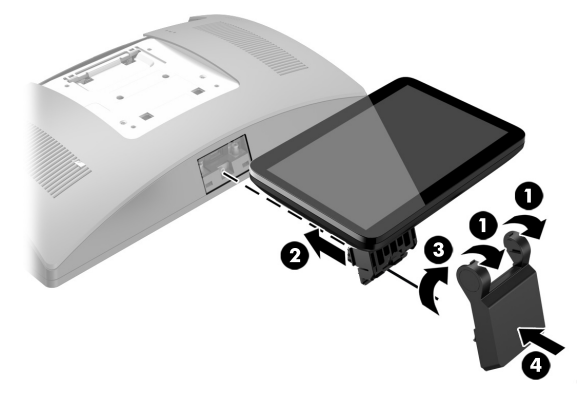

5. Reconecte el cable de alimentación y todos los dispositivos externos y luego encienda el equipo.

## Extracción de la CFD de montura superior

Instalación de una CFD de montaje inferior

La CFD de montaje inferior debe instalarse en la base del pie de la RP9.

3. Pase el cable CFD por arriba a través del orificio del centro de la base y conéctelo a un puerto USB en la parte trasera de la parte principal del monitor.

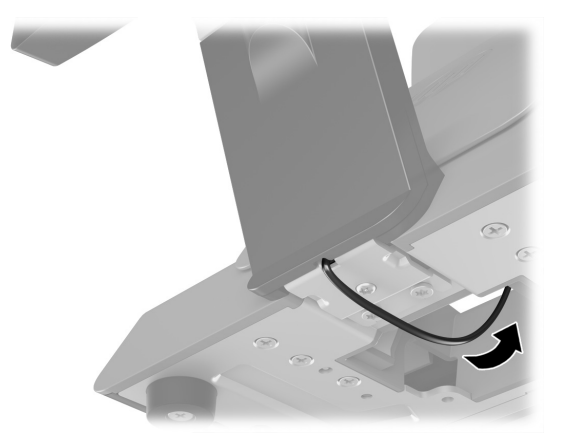

4. Reconecte el cable de alimentación y todos los dispositivos externos y luego encienda el equipo.

## Comentarios sobre la documentación

HP se compromete a suministrarle la documentación que necesite. Para ayudarnos a mejorar la documentación, rogamos envíe cualquier sugerencia, comentario o error a doc.feedback@hp.com. Añada el título del documento y el número de referencia (ubicado junto al código de barras) al remitir sus comentarios.

Pantalla orientada al cliente de montaje superior

Pantalla orientada al cliente

de montaje inferior